# **Uživatelský manuál JA-65** *"Maestro"*

## **1. Indikace**

### **Signálky událostí**

Informují co se v systému stalo, údaj na displeji upřesňuje, odkud je událost hlášena.

- **Poplach** poplach vyvolaný vniknutím do objektu, kouřem, plynem apod.
- Sabotáž poplach vyvolaný otevřením krytu, poškozením detektoru, překročením počtu pokusů o zadání kódu apod.
- **Porucha** signalizace vyvolaná výpadkem napájení, ztrátou spojení s detektorem apod., viz. údaj na displeji (potvrďte klávesou N)
- Baterie v periferii zobrazené na displeji je problém s napájením (dochází baterie viz. výměna baterií)

 $(0, 0)$ událost je hlášena z bezdrátové periferie nebo probíhá komunikace s ústřednou

**Zajištěno** svítí = zajištěno; zajištění též potvrzují svislé čárky na displeji (obě = kompletně zajištěno, levá = sektor A, pravá = sektor B); bliká pomalu = odchodové zpoždění, bliká rychle = příchodové zpoždění

**Napájení** svítí = napájeno ze sítě, akumulátor v pořádku, bliká = porucha (sítě nebo akumulátoru), nesvítí = systém nemá napájení vůbec

## **Displej**

Ukazuje zdroj událostí nebo stav ústředny.

*zdroj událostí:* 

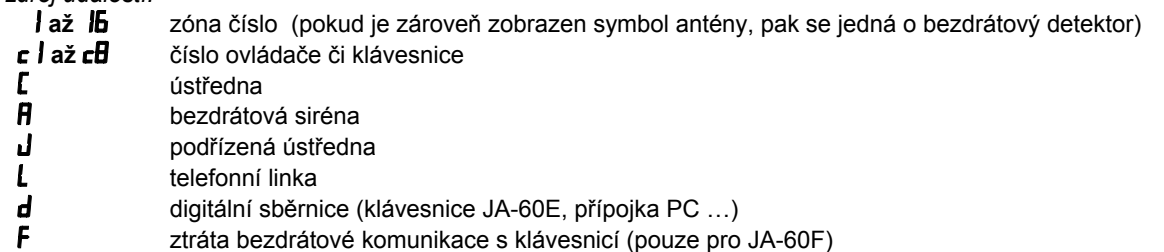

*stav ústředny:* 

- P programovací režim
- U uživatelský režim (testování, vypínání zón, výměna baterií bezdrátových prvků, nastavení hlasové části komunikátoru, nastavení času)
- H částečné zajištění (nehlídají se detektory nastavené do sekce B) nelze při děleném systému
- 88 zajištění sekce A (při děleném systému)
- 89 zajištění sekce B (při děleném systému)
- 88 celkové zajištění systému
- 8B vypnuté vstupy při zajištění
- 8F čekání na dokončení volby z klávesnice

# **2. Přístupové kódy**

Zabezpečovací systém může být ovládán a nastavován (z klávesnice JA-60E nebo JA-60F, z připojeného PC) pomocí následujících kódů:

**Master kód** je ovládací kód s vyšší prioritou, který umožňuje ovládat systém, měnit ovládací kódy a slouží k přechodu do uživatelského režimu pro výměnu baterií a testování (z výroby je tento kód 1234). Master kód obvykle užívá majitel či správce objektu. **Pokud je systém dělen**, Master kód zajistí obě sekce není-li žádná zajištěna, popřípadě odjistí obě sekce, je-li alespoň jedna zajištěna. Pokud je v programovacím režimu zakázáno rychlé zajišťování bez znalosti kódu, lze při dělené ústředně zadáním F1 MK ovládat nezávisle sekci A a zadáním F2 MK ovládat nezávisle sekci B.

- **Ovládací kódy** umožňují systém pouze ovládat (z výroby jsou vymazány). Systém umožňuje nastavit až 14 různých ovládacích kódu (pro různé uživatele). Tak je možné rozlišit (na pultu centrální ochrany nebo připojeným počítačem) kdo a kdy systém ovládal. Při děleném systému jsou kódy přiřazeny jednotlivým sekcím a umožňují jejich nezávislé ovládání.
- **Servisní kód** je kód pro servisní firmu, který umožňuje nastavení a testování systému (vstup do servisního režimu F 0 Servisní kód).

*Poznámka: při zadávání neplatného kódu je po pěti pokusech vyhlášen poplach "sabotáž ústředny", který je indikován signálkou "Sabotáž" a "C" na displeji.* 

## **3. Ovládání systému**

- **Zajištění** zadejte kód, nebo stiskněte tlačítko A dálkového ovládače. Ústředna jednou pípne a začne odměřovat odchodové zpoždění. Během odchodového zpoždění musíte opustit objekt.
- **Odjištění** zadejte kód, nebo stiskněte tlačítko B dálkového ovládače. Ústředna se odjistí. Pokud před odjištěním vstoupíte do objektu, začne běžet příchodové zpoždění. Pokud je odjištění systému potvrzeno třemi pípnutími, zkontrolujte signálky na klávesnici (paměť poplachu, porucha apod.).
- **Zrušení poplachu** omylem vyvolaný poplach zrušíte zadáním kódu, nebo stiskem tlačítka B dálkového ovládače. U děleného systému zrušíte poplach pouze u bloku, ke kterému je kód přidělen.
- **Tísňový poplach** zadáním  $\frac{\partial^2 f}{\partial x}$  "kód" (nebo F7+"kód") na klávesnici, stiskem tísňového tlačítka RC-22 nebo současným stiskem a podržením obou tlačítek dálkového ovládače RC-11 je možno vyvolat tichý poplach sytému.

**Přehled ovládacích příkazů** (následující funkce mohou být povoleny nebo zakázány v nastavení systému):

- **zajištění bez kódu** odjistit lze pouze platným kódem, pro dělený systém **zajištění sekce A**.
- $\sqrt{2}$ **částečné zajištění** - detektory dle nastavení budou ignorovány (neplatí pro požární a plynové detektory), pro dělený systém **zajištění sekce B**.
- $\sqrt{\hat{r} \cdot \hat{r}}$ **otevření dveří** – uvolní elektrický zámek dveří, pokud je připojen na PgX (nebo i PgY při dělení systému).
- $\sqrt{\mathbf{A}^*\mathbf{A}}$ **ovládání pod nátlakem** - v tísni, zadejte  $\sin \theta$  a Váš kód, zapne se tichý poplach. Pokud byl systém zajištěn, zároveň se odjistí.
- **F 4 zobrazení paměti** signálky a displej ukáží co a kde se stalo, klávesou 4 je možno krokovat do minulosti. (Podrobnou historii možno číst připojeným počítačem.).
- **F 5 nový Master kód** vyžaduje původní kód, nový a jeho potvrzení, *příklad: pro změnu Master kódu z 1234 na 2738 zadejte: F 5 1234 2738 2738*
- **F 6 nový ovládací kód** vyžaduje zadat Master kód, číslo kódu (01 až 14) a nový ovládací kód, příklad: při *Master kódu 2738 nastavíte nový ovládací kód č. 5 na kombinaci 6789 takto: F 6 2738 05 6789. Pokud chcete některý ovládací kód zcela zrušit, nastavte jej na kombinaci 0000.*
- **F 9 poslech hlasové zprávy** zkouška zprávy (zpráv) nahrané v telefonním hlásiči (ústředna bude přehrávat všechny nahrané hlasové zprávy).
- **F 0 uživatelský režim** zadání **F 0 "Master kód"** potvrdí ústředna znakem U, lze testovat systém, provádět vypnutí vstupů, nastavovat hlasovou část komunikátoru (je-li povoleno v nastavení), nastavit čas v systému a měnit baterie bezdrátových periferií.
- **N zrušit**  započatou volbu, zobrazení události, uživatelský režim apod.

*Poznámka: v servisním režimu je možné nastavit, zda funkce*  $[\hat{k}\hat{a}]$ *,*  $[\hat{s}\hat{a}]$ *,*  $[\hat{k}\hat{a}]$ *, F4 a F9 <i>musí být doplněny kódem (Master nebo uživatelský ). Akustickou signalizaci a chování zabezpečovacího systému je možné nastavit pouze v servisním režimu při znalosti servisního kódu. Bezdrátová klávesnice JA-60D může mít svůj vlastní master kód a jeden vlastní uživatelský kód. Oba kódy klávesnice JA-60D mohou být odlišné od kódů nastavených v zabezpečovací ústředně.* 

# **4. Vypínání (bypass) vstupů**

Pomocí master kódu je možné vypnout drátový či bezdrátový vstup. Tato funkce umožňuje vybrat místa v objektu, která nebudou během zajištění hlídána.

Popis vypínání vstupů:

- 1. nastavte **Uživatelský režim** stiskem **F 0 Master kód** bude signalizován písmenem "U" na displeji
- **2. stiskem klávesy 1 vstoupíte do nastavování vypínání vstupů**
- 3. stiskem klávesy **1 nebo 7** je možné **listovat** v seznamu obsazených čidel ( bezdrátová čidla jsou doplněna symbolem ).
- 4. vyberte vstup který si přejete vypnout
- 5. stiskem klávesy **2** a držením po dobu dvou sekund nastavíte **jednorázové vypnutí** pro vybraný vstup ( signálka baterie začne blikat ). Jestliže stisknete klávesu 2 opět, vypnutí nebude aktivní (zapne - vypne - zapne,...). podobným způsobem klávesou **3** nastavíte **trvalé vypnutí** pro vybraný vstup ( signálka baterie bude trvale svítit ). Jestliže stisknete 3 opět, trvalé vypnutí nebude aktivní (zapne - vypne - zapne,...).
- 6. opakujte kroky 3-5 pokud chcete provést vypnutí více vstupů
- 7. pro **smazání** všech **vypnutí** stiskněte na dobu 2 sekund klávesu **4** v režimu nastavování vypínání vstupů
- 8. **ukončení nastavování vypínání vstupů provedete stiskem klávesy N**, pro ukončení uživatelského režimu opět stiskněte klávesu N

**Zajištění systému s vypnutými zónami** je signalizováno čtyřmi pípnutími a indikací "**b**" na klávesnici během odchodového zpoždění.

*Poznámky:* 

- Pokud trvalé vypnutí vstupů již nepotřebujete, proveďte smazání všech vypnutí.
- Jestliže použijete jednorázové zajištění, pak vypnutí vstupu je aktivní pouze během jednoho zajištění, po odjištění systému je toto vypnutí automaticky smazáno. Toto platí rovněž pro zajištění + odjištění při použití děleného systému.
- Všechna vypnutí jsou smazána v momentě úplného odpojení napájení od hlavní desky zabezpečovací ústředny, nebo ukončením servisního režimu
- Informace o zajištění s vypnutím vstupů se zapíše do paměti systému jako částečné zajištění.
- Vypínání vstupů je možné pouze v Uživatelském režimu.

## **5. Programování telefonního komunikátoru uživatelem**

Je-li užit modul telefonního komunikátoru JA-65X a jestliže máte v nastavení povoleny tyto funkce, je možné při znalosti Master kódu provádět nastavení hlasové části komunikátoru a zprávy na Pager (případně SMS). Nastavit komunikátor lze zadáváním programovacích sekvencí z klávesnice systému s označením JA-60E či JA-60F:

- Ústřednu přepnete do uživatelského režimu **zadáním F 0 MK** (MK=master kód, z výroby je **1234**), bude potvrzeno znakem "U" na displeji. Do programovacího režimu lze systém přepnout pouze ze stavu odjištěno.
- Nastavovací sekvence se zadávají z klávesnice, započatou sekvenci je možné ukončit klávesou N.
- **Ukončení uživatelského režimu** se provádí **stiskem klávesy N** (zhasne znak "U").

## **Přehledová tabulka nastavení přenosu hlasové zprávy a zprávy na Pager (SMS)**

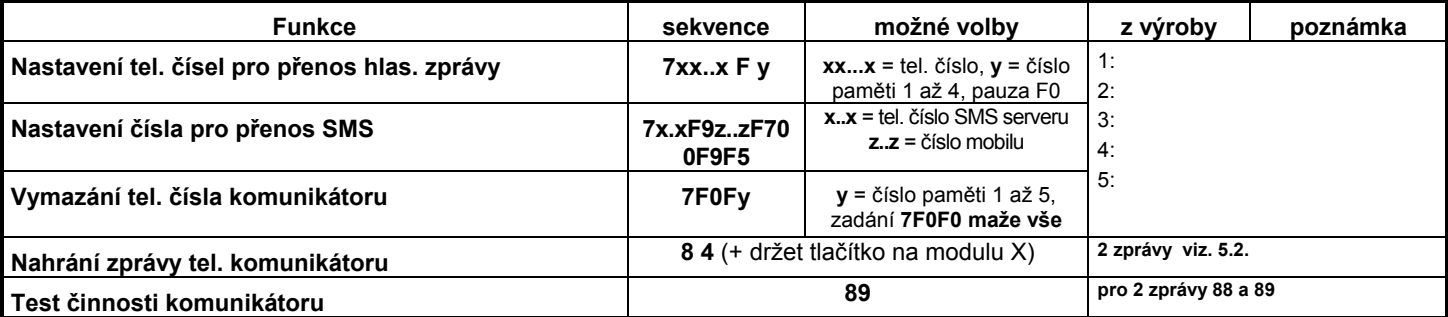

#### **5.1. Nastavení telefonních čísel (***sekvence:* **7xxx....xxFy)**

#### **Telefonní čísla pro přenos hlasové zprávy** se ukládají zadáním: **7 xx... xx F y**

**xx...xx** -> zadávané telefonní číslo

**y** -> paměť čísla 1 až 4

Telefonní číslo může mít max. 16 cifer, **pauza** ve vytáčení se do čísla vloží zadáním **F0**

#### *Příklad: číslo 483 345 678 se do paměti č.2 zadá takto: 7 483 F0 123456 F2*

*Poznámka: při volání na telefon do mobilní sítě doporučujeme na konec čísla vložit pauzu (zadáním F0). Tím se nastaví, že toto číslo bude voláno pouze 1x a nebude prováděna kontrola tónů v lince (některé systémy neposkytují standardní tóny).* 

#### **Vymazání telefonního čísla** se provede zadáním: **7 F0 F***y*

**y**-> číslo mazané paměti 1 až 4

zadáním **7 F0 F0** se vymažou všechny paměti tel. čísel, včetně čísla pro Pager

**Telefonní komunikátor volá postupně** na všechna čísla, vymazané pozice přeskakuje. Pokud se na číslo dovolá, volání již neopakuje. Když se na číslo nedovolá, zkouší ho volat později (celkem 3x). Vymazáním všech čísel se komunikátor zcela vyřazuje z činnosti.

#### **Číslo pro vyslání automatického přenosu SMS zpráv**

Nastavení SMS přenosů lze provést v uživatelském režimu, do kterého ústřednu přepnete zadáním **F 0 master kód**. Tento režim je indikován písmenem **U.** 

Pokud je nastavena následující sekvence a dojde k vyvolání poplachu, komunikátor zavolá na číslo SMS serveru Jablotron, předá číslo mobilního telefonu, na který má být přenesena textová zpráva, předá kód události a případně též identifikační číslo objektu (nepovinné). Server potom vytvoří příslušnou textovou zprávu a tuto vyšle na požadovaný mobilní telefon sítí příslušného operátora. Podrobnosti o službě, včetně výpisu Vašich přenosů naleznete na *www.jablotron.cz*

#### **Nastavení přenosu SMS zpráv** se provede zadáním:

#### **7 842 111 359 F9 xx....x F7 00F9 F7zz..z F5**

kde:

**842 111 359** = telefonní číslo SMS serveru (zkontrolujte na www.jablotron.cz )

**F9** = oddělovač (pro přihlášení serveru)

**xx...x** = číslo mobilu, na který má být SMS vyslána

**F7** = oddělovač kódu zprávy

**00F9** = kód pro automatické předání typu poplachu

**F7zz..z** = oddělovač a libovolné číslo objektu zz..z – přenese se na konci zprávy. Číslo zz..z je nepovinné.

**F5** = uložení sekvence do paměti č. 5.

*Poznámka: Do paměti č.5 lze uložit max. 32 znaků. Službu SMS serveru provozuje Jablotron pro své zákazníky v rámci ČR a SR zdarma.* 

*Příklad: Na mobilní telefon č. 606 123456 přenese poplachovou SMS z objektu č. 41 zadáním: 7 842 111 359 F9 606 123 456 F7 00F9 F7 41 F5* 

#### **Vymazání přenosu poplachových SMS** se provede zadáním: **7 F0 F5**

Uživatelský režim se ukončuje stiskem klávesy **N**.

#### **5.2. Nahrání hlasové zprávy (***sekvence:* **8 4)**

Přehrání existující hlasové zprávy uložené v komunikátoru je možné krátkým stiskem tlačítka na modulu komunikátoru JA-65X.

Nahrávání zprávy se provede zadáním **84** a následným stiskem a držením tlačítka na modulu komunikátoru. Mluvte do mikrofonu (umístěn na modulu nad tlačítkem) po dobu max. 20 sekund. Nahrávání ukončete uvolněním tlačítka (zpráva se pro kontrolu přehraje). Zprávu můžete kdykoliv nahrát stejným způsobem znovu. Ústředna zprávu nezapomene ani při úplném odpojení napájení. Zpráva komunikátoru má být stručná a krátká. Komunikátor ji při volání opakuje 40 sekund.

**Hlasovou zprávu je možné rozdělit na dvě samostatné zprávy** (dlouhé 10 sekund). Jednotlivé zprávy pak jsou vysílány při různých událostech.

Pokud chcete nahrát dvě různé zprávy, nahrajte zprávu č. 1 zadáním 85 a následným stiskem a držením tlačítka na komunikátoru, zprávu č. 2 pak zadáním 86 a následným stiskem a držením tlačítka na komunikátoru.

#### **5.3. Test funkce telefonního komunikátoru (***sekvence:* **8 9)**

Zadáním **89** komunikátor jednou zavolá na každé telefonní číslo uložené v paměti a předá zprávu. Vyšle též informaci na Pager, pokud je nastavena. Během testu se zapne hlasitý příposlech linky (při poplachu je volání hlásiče tiché). Test lze ukončit klávesou N.

Pokud užíváte dvě různé hlasové zprávy, potom se kontrolní přenos zprávy č.1 realizuje zadáním sekvence 88 a kontrolní přenos zprávy č. 2 sekvencí 89.

#### **6. Nastavení času a data (sekvence: 4 hh mm dd MM RR)**

Ústředna obsahuje hodiny reálného času. Systém zapisuje veškeré události do paměti včetně časového údaje. Proto je nutné po zapnutí ústředny nastavit datum a čas.

Nastavte **Uživatelský režim** stiskem **F 0 Master kód** – bude signalizován písmenem "U" na displeji

Nastavení či změnu lze provést zadáním: **4 hh mm dd MM RR**

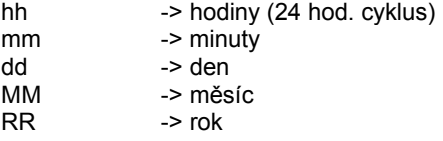

*Příklad: nastavení dne 30.června 2005 v 17:15 hod. bude: 4 17 15 30 06 05* 

Po zapnutí napájení ústředny se nastaví hodiny na hodnotu 00 00 01 01 00

## **7. Naučení ústředny do modulů UC-2xx**

Je-li ústředna vybavena modulem R, může spolupracovat s přijímači bezdrátových výstupů UC–216 a UC–222. Zároveň může též pracovat ve spolupráci s bezdrátovou sirénou UC-260.

Nastavte **Uživatelský režim** stiskem **F 0 Master kód** – bude signalizován písmenem "U" na displeji

V zařízení UC-2xx nejprve otevřete učící režim, **zadáním sekvence 299** pak ústředna vyšle učící signál.

## **8. Automatické zajišťování / odjišťování**

Tato funkce slouží k nastavení časů, kdy se provede automaticky příslušná nastavená činnost. V systému je možné nastavit až 10 událostí automatického zajišťování / odjišťování:

Nastavte **Uživatelský režim** stiskem **F 0 Master kód** – bude signalizován písmenem "U" na displeji

Nastavení událostí **64 n a hh mm** 

kde: **n** = číslo události 0 až 9 **a** = činnost: 0 až 6 viz. tabulka

Poznámky:

- Vypnutí události je možné bez nutnosti zadání času, tj. 64 n 0
- Systém v uvedený čas vygeneruje událost, stejně jako by byl stisknut např. dálkový ovladač, tj. se všemi možnými důsledky.

*Příklad: pro automatické zajišťování ve 22:45 hod pro nedělený systém a první událost zadejte : 64 0 1 22 45* 

*Nastavení z výroby: všechny události vypnuty* 

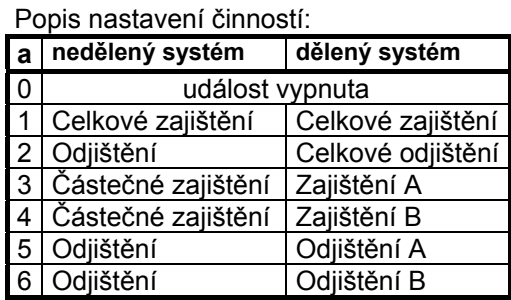

# **9. Výměna baterií u bezdrátových čidel**

U všech bezdrátových prvků dochází k testování stavu baterií. Jestliže se blíží konec životnosti baterií je toto signalizováno na klávesnici spolu s určením zdroje události.

Jestliže čidlo nebo klávesnice signalizuji problémy s bateriemi, proveďte následující:

- přepněte ústřednu do uživatelského režimu (F0 Master kód)
- otevřete kryt detektoru a vyměňte jeho baterie za nové (užívejte výhradně alkalické baterie předepsaného typu). Před vložením nových baterií počkejte cca 20 sec.
- po uzavření krytu detektoru zkontrolujte jeho funkci
- přepněte ústřednu zpět do normálního provozu klávesou **N**

#### **Doporučení:**

- zabezpečovací systém by měl být každoročně kontrolován montážní firmou (test funkčnosti, stav záložních akumulátorů, atp..)
- po 5 letech provozu si nechte vyměnit zálohovací akumulátor v ústředně, popřípadě ve vnější zálohované siréně

## **10. Ovládání zařízení**

Při instalaci lze k systému připojit libovolný spotřebič (ventilaci, topení apod.). Ten je pak možné ze systému ovládat (zapínat / vypínat).

- **klávesnicí** zadáním **F 81** na klávesnici se zařízení zapne a zadáním **F 80** vypne \* (není možné z klávesnice JA-60D)
- **zprávou SMS**  odesláním příslušné ovládací SMS na GSM komunikátor, který musí být součástí instalace

\* Uvedená funkce může být podmíněna následným zadáním kódu - nastavuje servisní technik při instalaci

## **Popis zapojení a základního nastavení zabezpečovacího systému:**

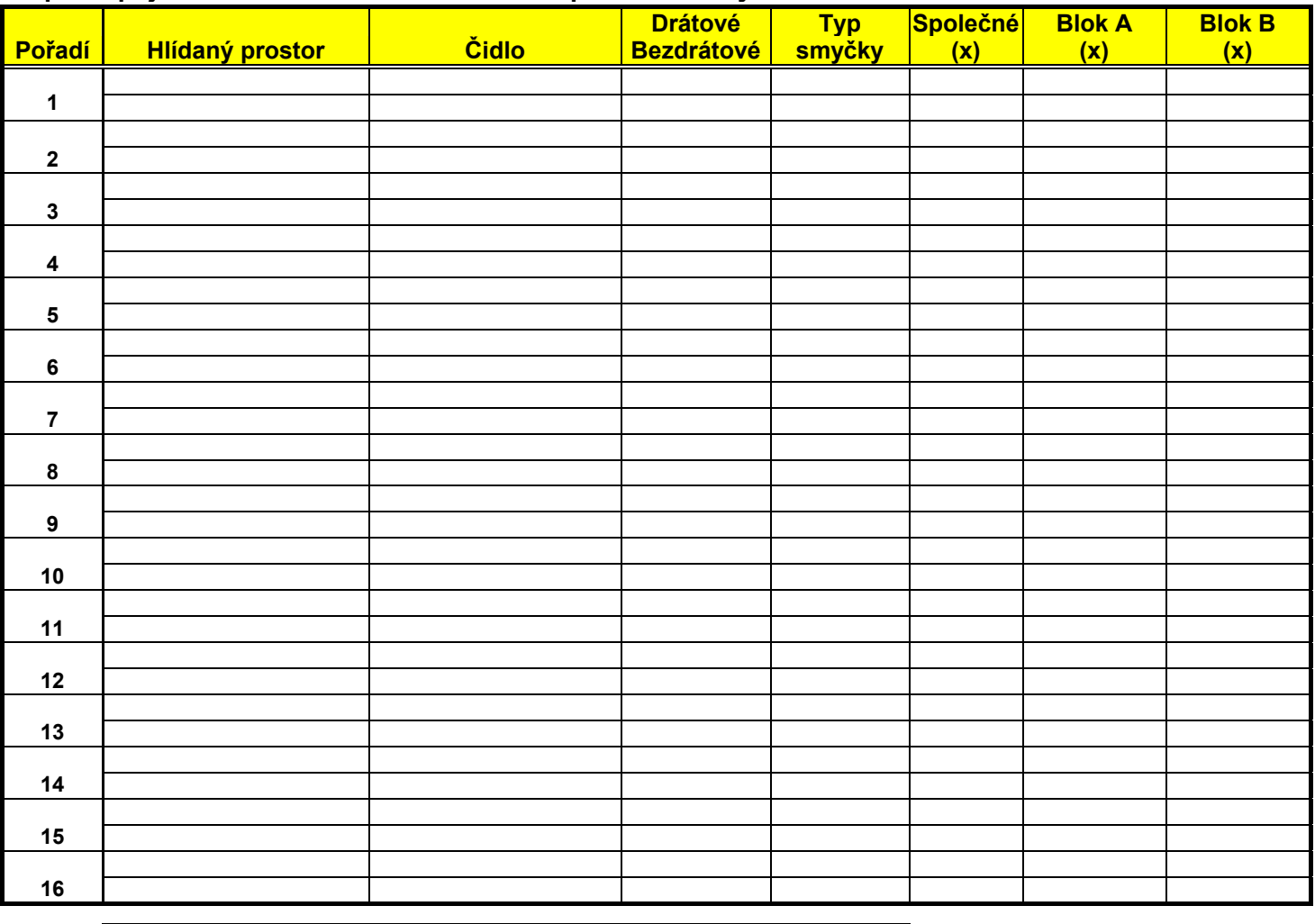

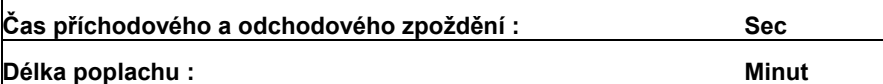

# **Seznam uživatelů zabezpečovacího systému:**

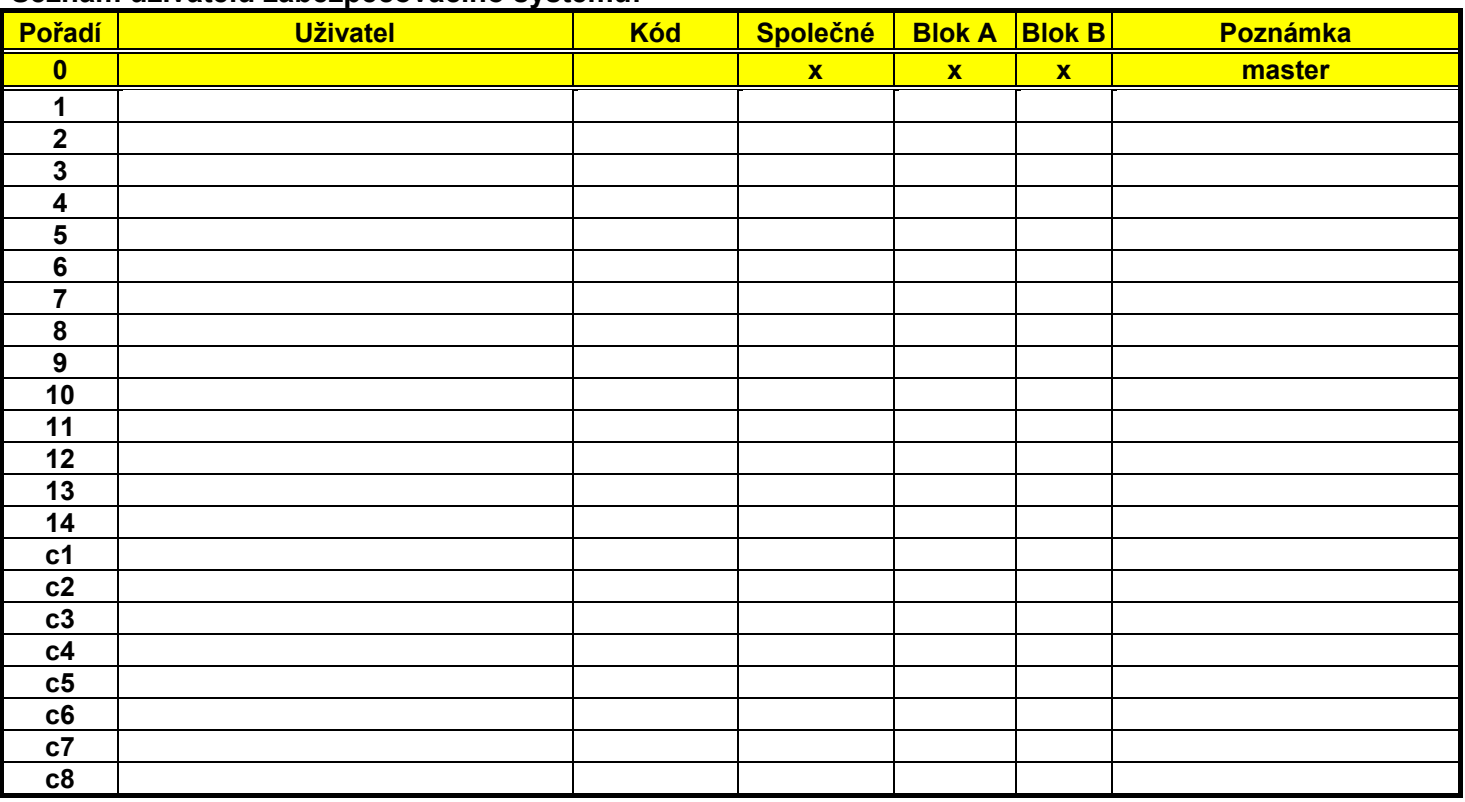

# **Nastavení čísel na telefonním komunikátoru :**

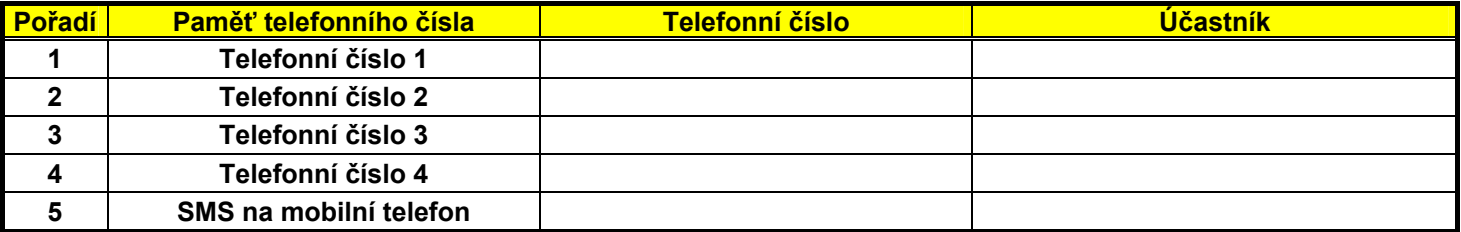